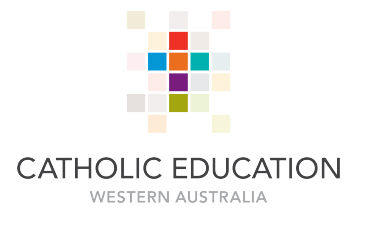

# **EVERYTHING YOU NEED TO KNOW ABOUT PARTICIPATING IN A WEBINAR.**

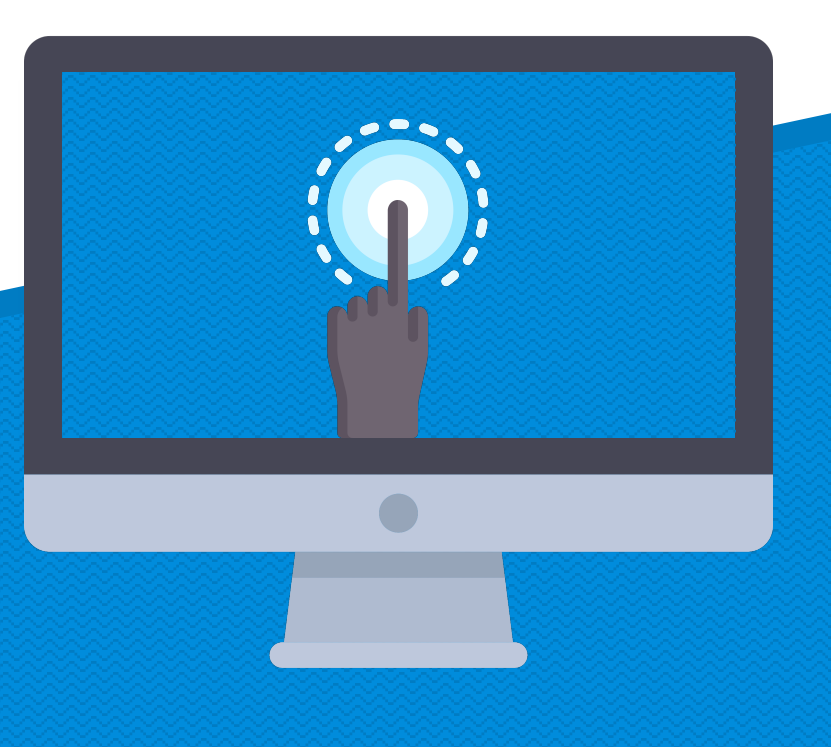

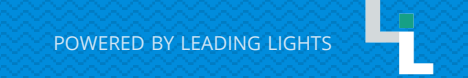

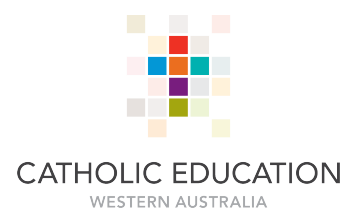

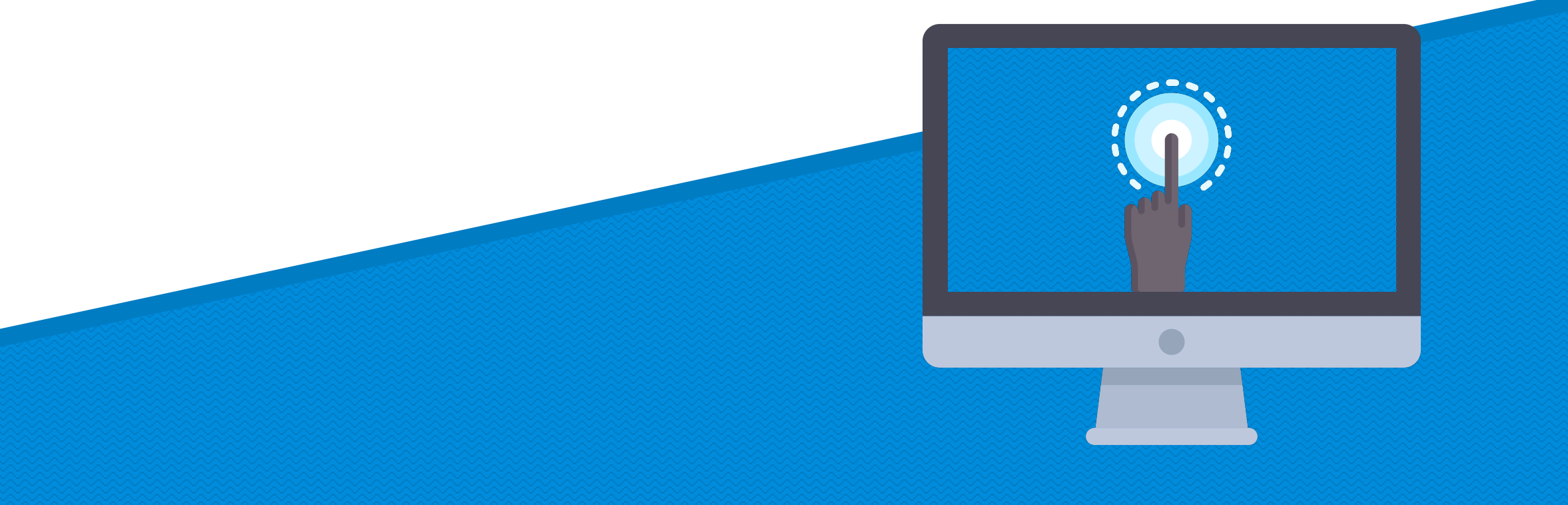

POWERED BY LEADING LIGHTS

## **HOW TO PARTICIPATE IN WEBINARS**

Use the hyperlink to join the 8445 Virtual Conferences Team in Microsoft Teams. Click join.

Log in with CEWA Credentials if required.

Guests (non-CEWA) must complete this Form to join the team.

All information about upcoming sessions will be posted in the team.

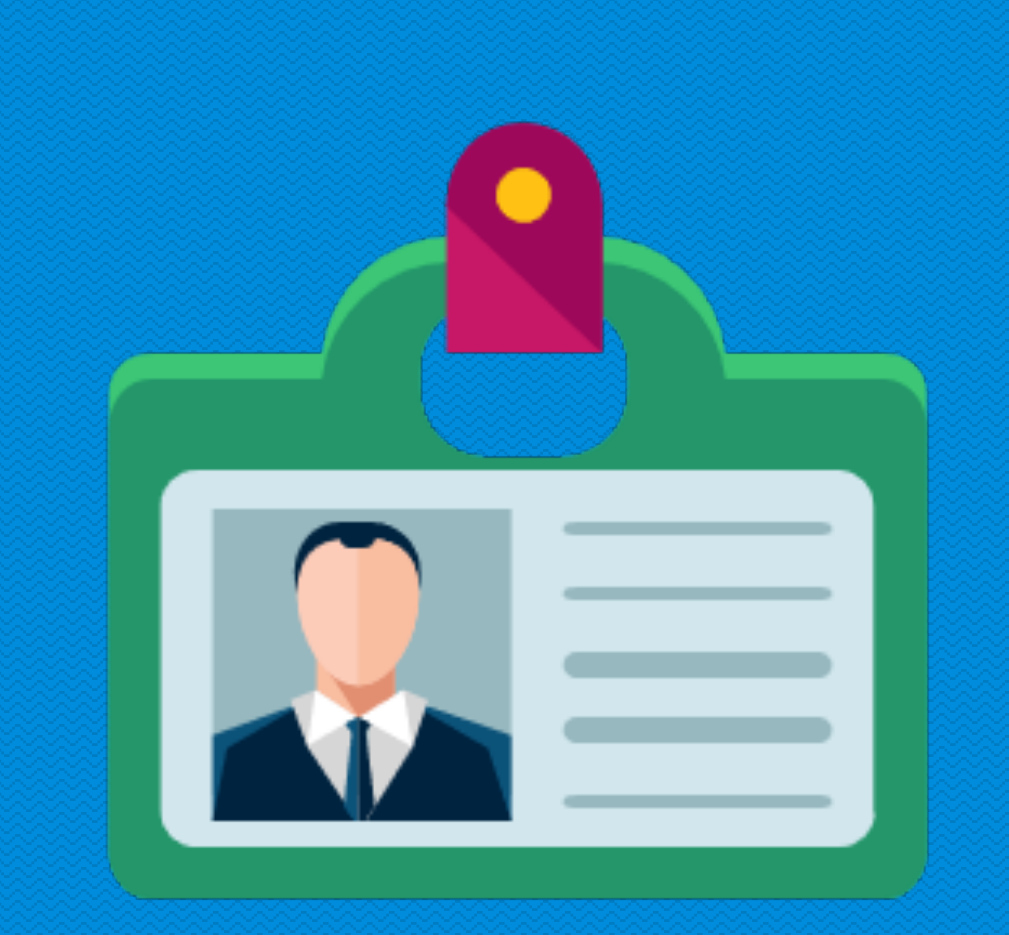

# **BEFORE THE WEBINAR SESSION**

Decide which webinar you would like to attend. (The schedule is posted in the general channel).

Find a quiet place where you won't be interrupted. Consider using headphones, if in a room with other people.

Have paper and pen available to take notes.

Be prepared to participate as webinars are interactive.

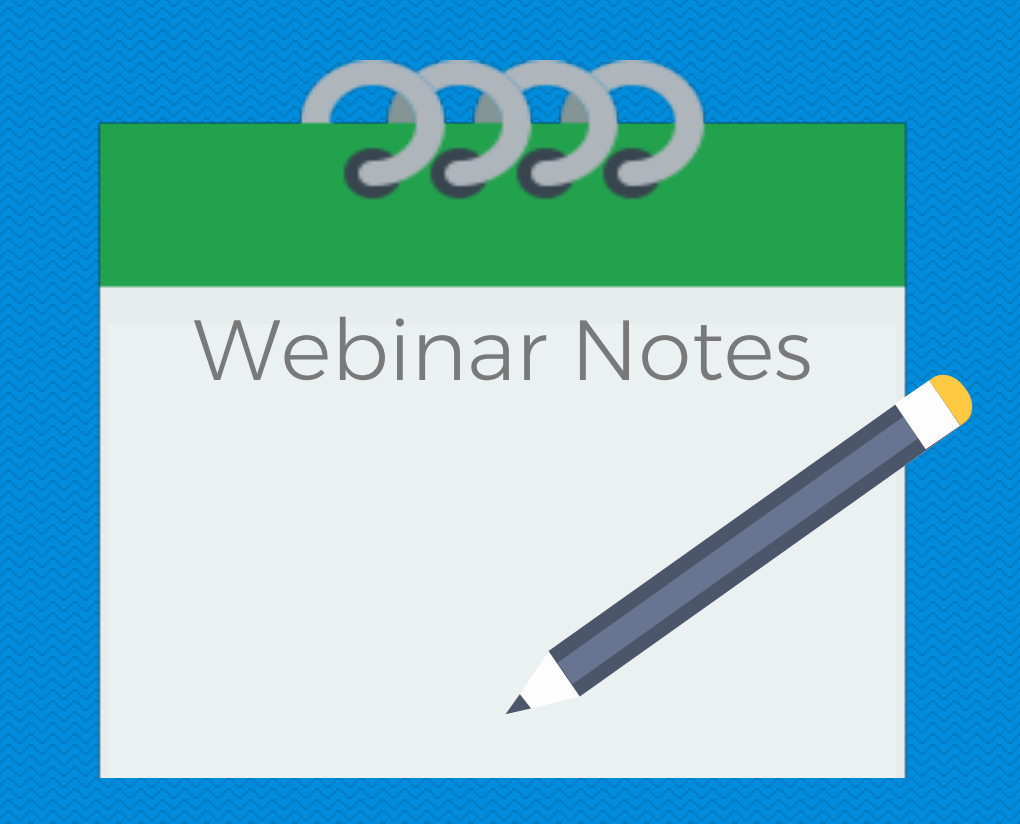

# **HOW TO JOIN A WEBINAR SESSION**

Five minutes prior to the start of the webinar, open the Teams App.

Click on the '8445 Virtual Conferences' Team.

Click the channel of the webinar you would like to attend.

Click 'Join'.

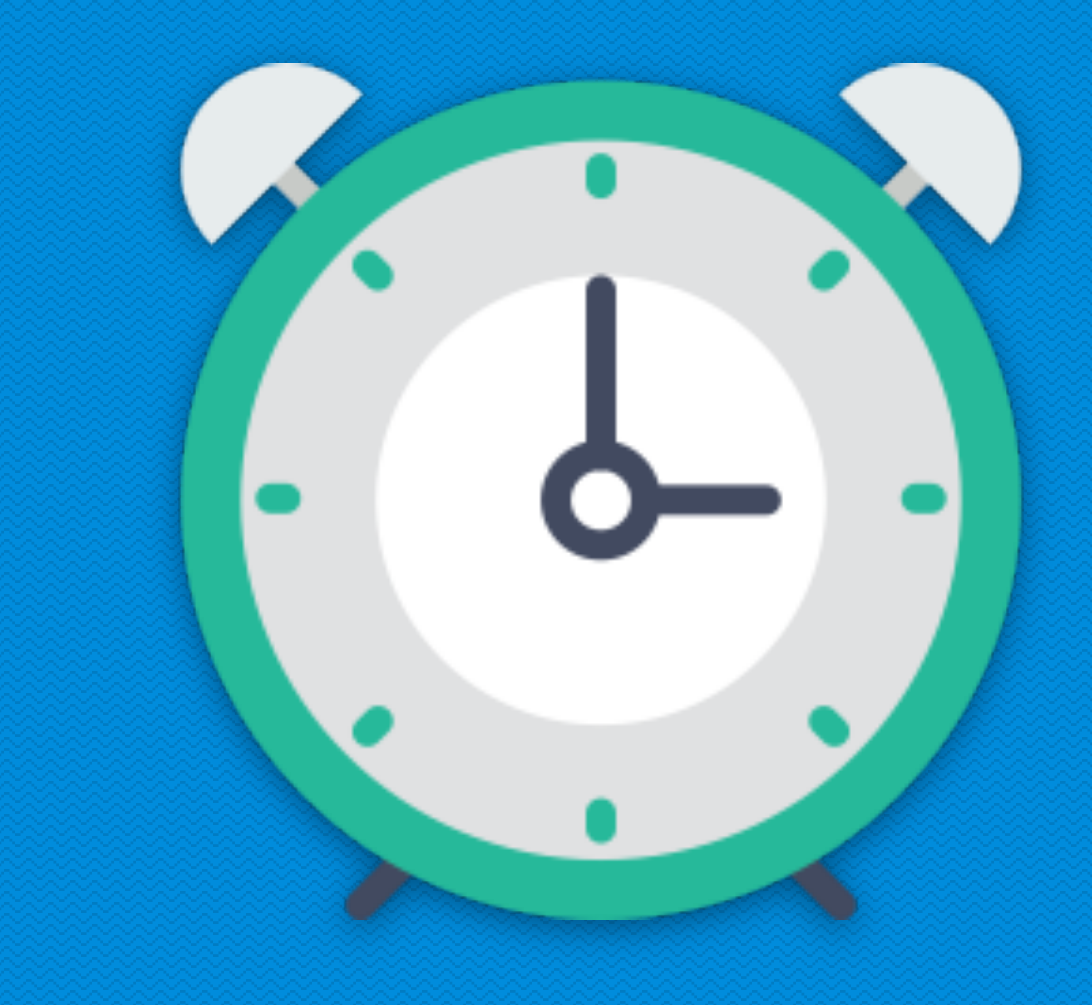

# **DURING THE WEBINAR SESSION**

You can choose to turn your camera on or off.

Mute your microphone when you are not talking.

Take notes of things you will want to remember.

Ask questions in the conversation tab or unmute your microphone.

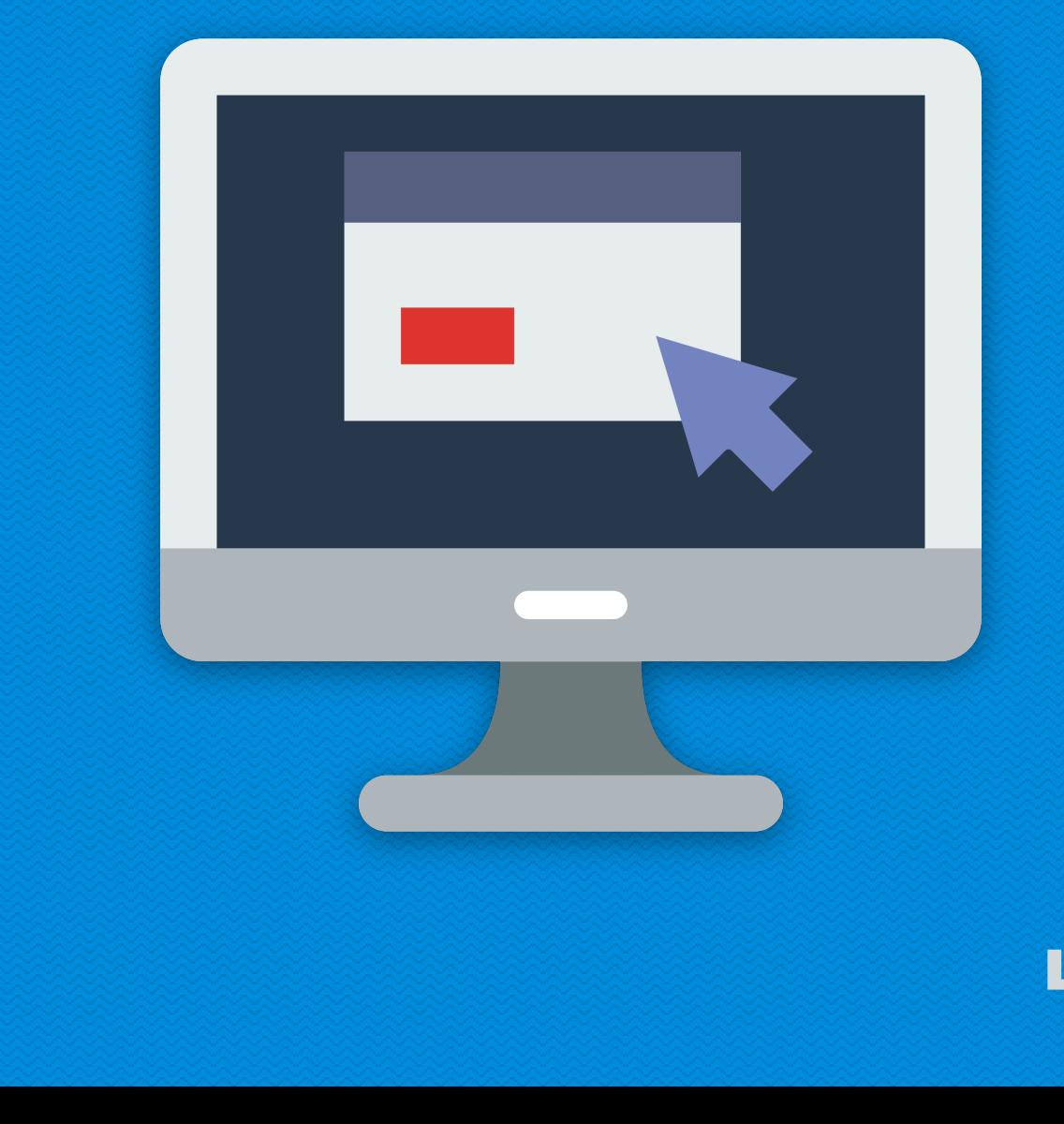

#### **FINDING THE FEATURES**

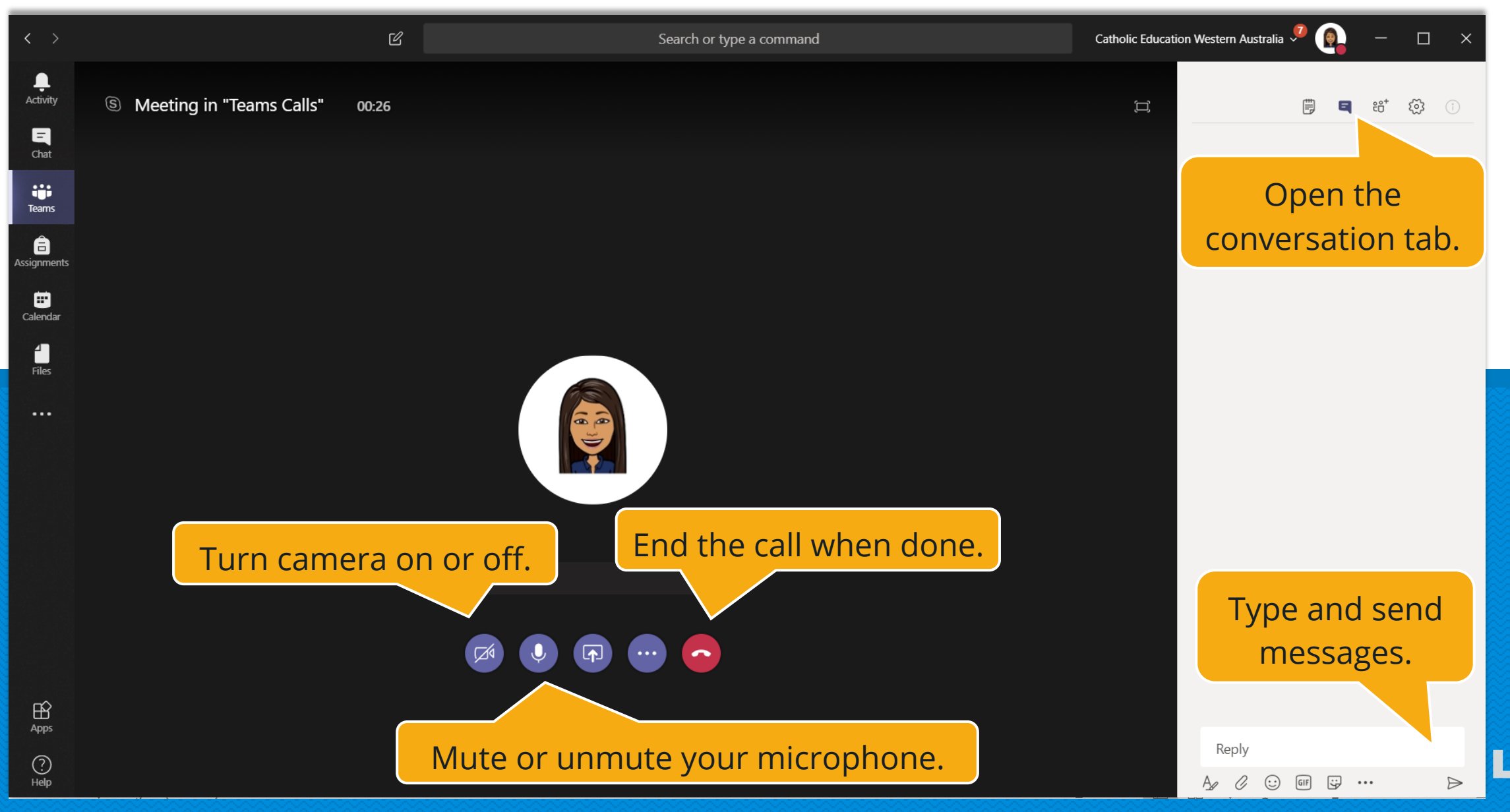

## **AFTER THE WEBINAR SESSION**

Take some time to reflect on what you learned in the webinar.

Talk to colleagues about what you learned.

Complete the feedback form to ensure we can improve our webinar sessions.

Get a certificate of participation by completing the extra questions in the feedback

 $SIII(X)$ 

## **VIEW A PREVIOUSLY RECORDED SESSION**

Go to the ' 8445 Virtual Conferences' Team.

Click on the 'general' channel.

Click the 'On-Demand Videos' tab at the top.

Select a video to watch or choose '

Open in Microsoft Stream'. This will allow you to search for specific topics/videos. (Be sure to click the 'Videos' tab).

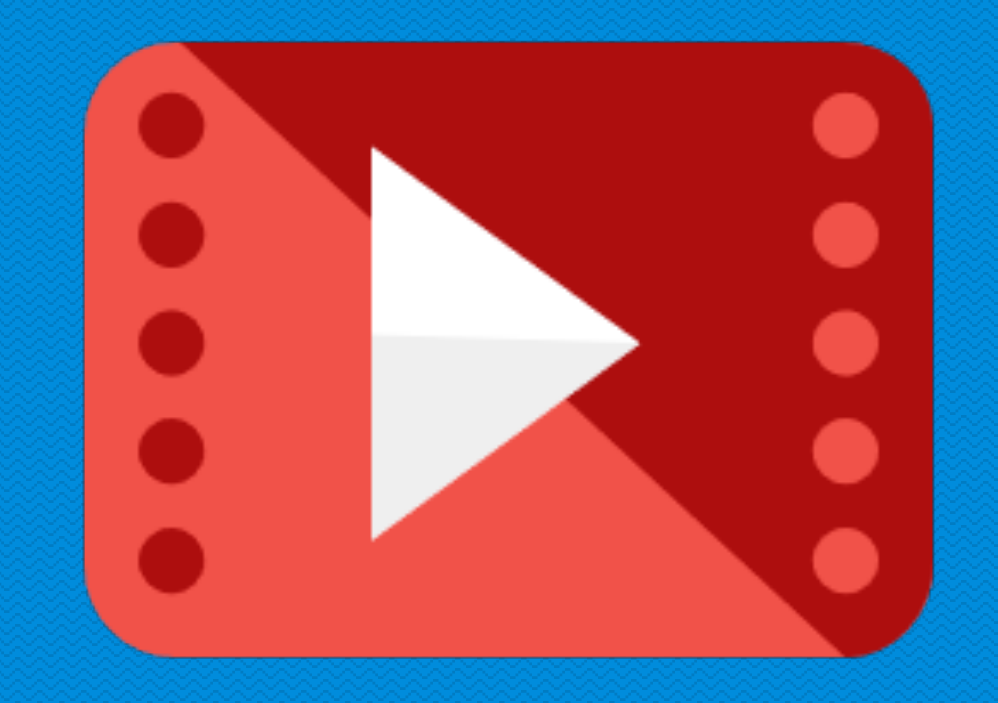

## **MAXIMISING YOUR WEBINAR EXPERIENCE**

Some principals canceled staff meetings during Webinar Week to ensure staff participation.

Some schools watched a live or recorded session and then discussed as a group.

Encourage staff to present in a future webinar.

Submit a Form to suggest future webinar topics.

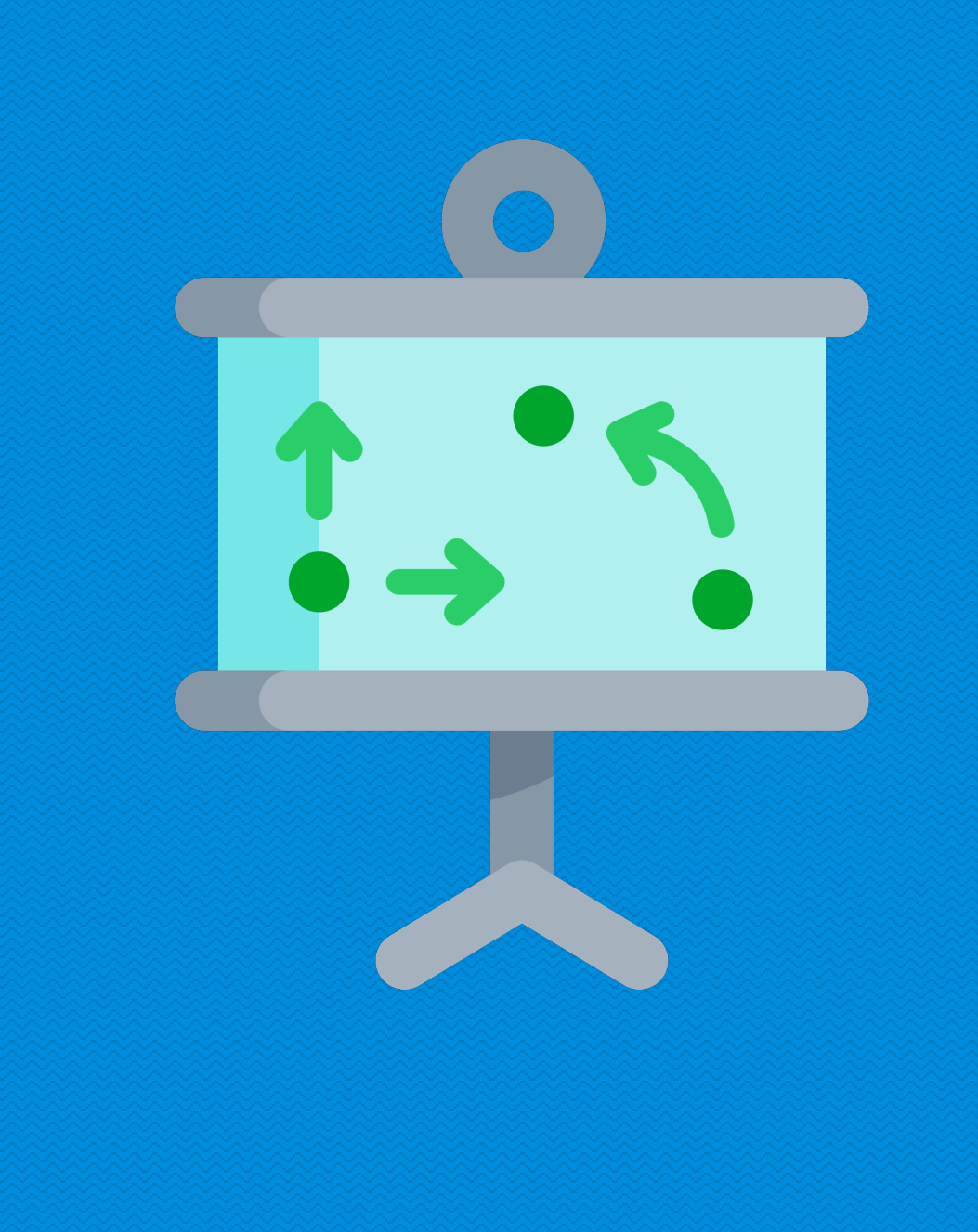

#### **YOU'RE READY TO PARTICIPATE!**

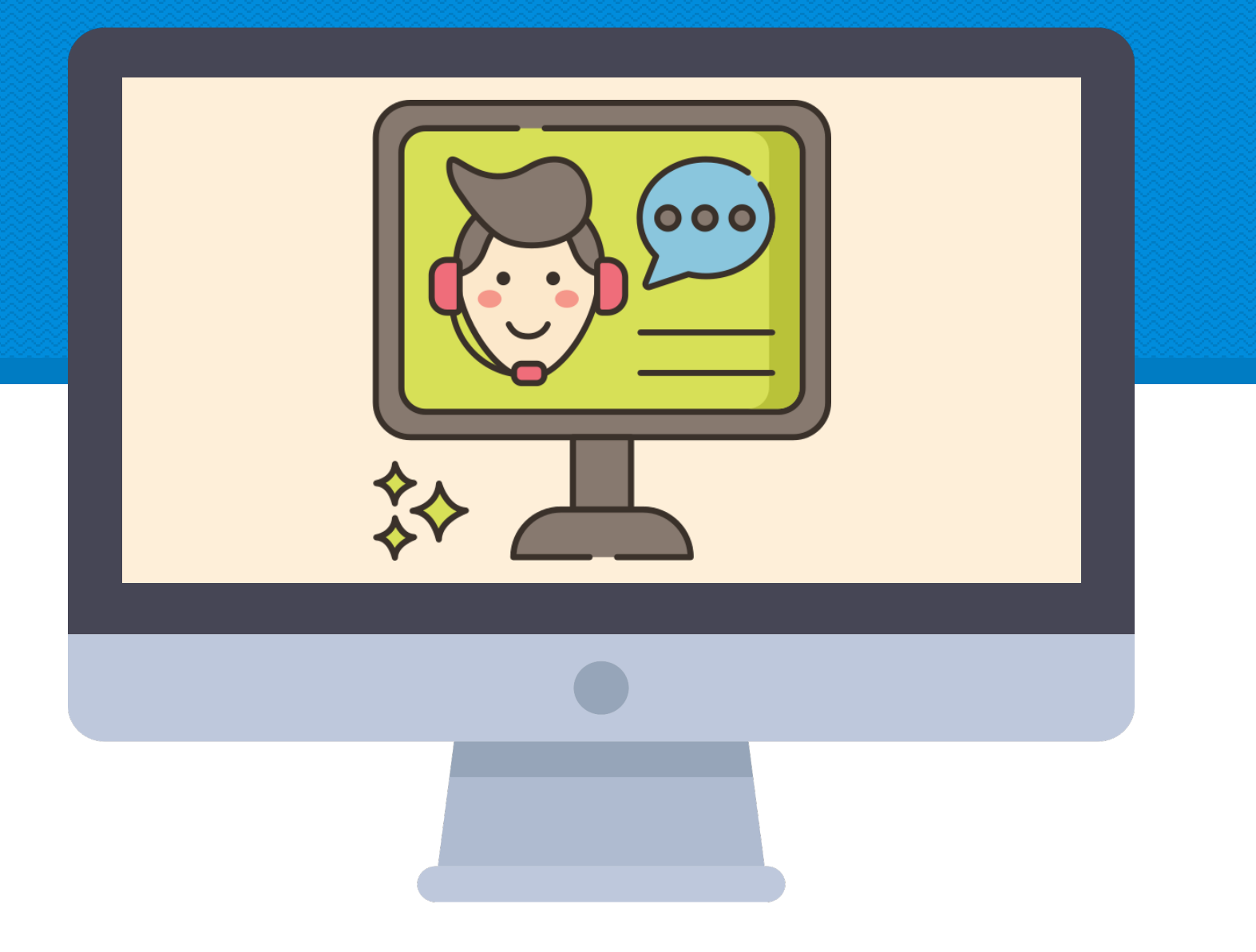